## **MultiSpeak Version 3.0 Interoperability Assertion**

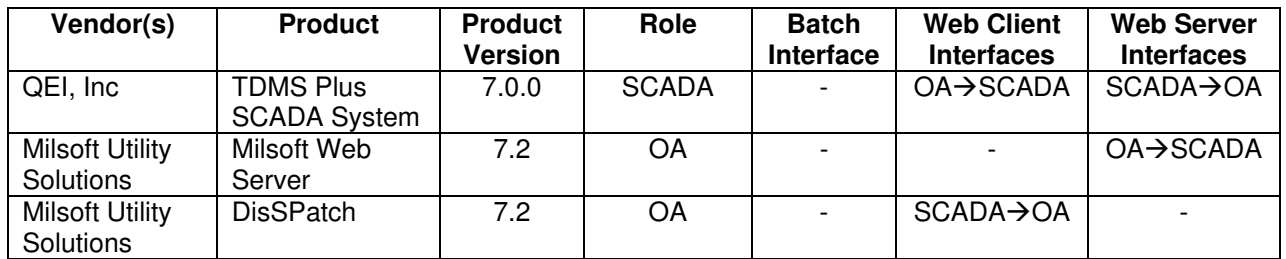

Statement of Interoperable Functionality Between:

## **Summary:**

QEI's TDMS Plus SCADA system is capable of providing SCADA data to Milsoft's DisSPatch Outage Management System in several different ways.

First of all, DisSPatch is able to request a list of SCADA points from TDMS Plus. The DisSPatch user can then map each SCADA point to the appropriate corresponding circuit element in DisSPatch. This is necessary in order to ensure that any SCADA data DisSPatch receives from TDMS Plus are associated with the correct circuit elements in the electrical model.

The interesting data TDMS Plus can send to DisSPatch are: breaker operations (known as SCADA status) and substation voltages and currents (known as SCADA analogs). When the Milsoft Web Server is used, TDMS Plus may publish a changed SCADA status or a changed SCADA analog directly to the outage system as soon as the event occurs. This will immediately appear in DisSPatch as a new outage event or a restoration.

Alternately, the DisSPatch user may request an individual SCADA status or a SCADA analog for some particular circuit element. TDMS Plus sends the requested information to DisSPatch and it is immediately available to the DisSPatch user for viewing or (in the case of fault current data) to run the Fault Locater utility.

## **Prerequisites:**

For these interfaces to be successfully implemented, the TDMS Plus SCADA system must be configured as follows:

- A server subscription must be defined. This subscription specifies which status and analog points will be visible on the SCADA-OA web services server.
- A client subscription must be defined. This subscription specifies which status and analog points are published by the OA-SCADA web services client, as well as the frequency at which changes will be published. The client subscription also specifies one or multiple server URLs to which changes will be published. Multiple URLs are allowed to support a redundant server configuration. The client uses the pingURL method to determine which server is active.
- Mappings must be configured for the following:
	- $\circ$  QEI Condition Codes  $\rightarrow$  MultiSpeak Quality Qualifiers
	- $\circ$  QEI Engineering Units  $\rightarrow$  MultiSpeak Units Of Measure

 $\circ$  QEI Status Strings (Suffix Codes)  $\rightarrow$  MultiSpeak Status Identifiers

# **Specific Vendor Assertions:**

**1) DisSPatch receives breaker outage reports from TDMS Plus SCADA and automatically creates verified outage/restored records.** 

**Importance to user:** Outage/restored records are generated in real-time, with a high degree of certainty.

**How Achieved:** When the TDMS Plus SCADA system detects a change in a subscribed status point, it calls the SCADAStatusChangedNotification method on the Milsoft Web Server to publish the change to DisSPatch.

**2) DisSPatch receives substation voltage and current reports from TDMS Plus SCADA and automatically creates verified outage/restored records.** 

**Importance to user:** Outage/restored records are generated in real-time, with a high degree of certainty.

**How Achieved:** When the TDMS Plus SCADA system detects a change in a subscribed analog point, it calls the SCADAAnalogChangedNotification method on the Milsoft Web Server to publish the change to DisSPatch.

#### **3) DisSPatch requests a list of SCADA points from TDMS Plus SCADA.**

**Importance to user:** SCADA points are mapped to DisSPatch circuit elements, thereby associating SCADA points with circuit model devices.

**How Achieved:** The DisSPatch user chooses "Get Real-time SCADA Points" from the SCADA menu. DisSPatch then calls the GetAllSCADAPoints method on the TDMS Plus server. The resulting list of SCADA points is displayed to the DisSPatch user in a list. The SCADA point IDs in this list can be dragged into the empty fields on the SCADA page of the Circuit Element Editor for the appropriate DisSPatch circuit elements. This process creates the mapping between SCADA point IDs and DisSPatch circuit elements.

#### **4) DisSPatch requests SCADA analog values from TDMS Plus SCADA.**

**Importance to user:** SCADA analog values, such as fault currents and feeder currents, can be used by the dispatcher to locate a fault.

**How Achieved:** After SCADA point IDs have been assigned to their appropriate DisSPatch elements, the DisSPatch user can click the "Read SCADA Analogs" or the "Read SCADA Fault Currents" button on the SCADA page of the Circuit Element Editor of the device they wish to read. DisSPatch then calls the GetSCADAAnalogBySCADAPointId method on the TDMS Plus SCADA server. The returned SCADA analog values are displayed in the Circuit Element Editor. If fault current analog data is available from SCADA, then a fault current analysis study can be performed using these values in order to locate the suspected fault.

#### **5) DisSPatch requests SCADA status values from TDMS Plus SCADA.**

**Importance to user:** The state of a SCADA status point is used to determine the state of a circuit model device.

**How Achieved:** Once SCADA point IDs have been assigned to their appropriate DisSPatch circuit elements, the DisSPatch user can click the "Read SCADA Status" button on the SCADA page of the Circuit Element Editor of the device they wish to read. DisSPatch then calls the GetSCADAStatusBySCADAPointId method on the TDMS SCADA server. The returned SCADA status(es) (possibly more than one if multiple phases are desired) are displayed in the Circuit Element Editor.

### **Summary of Interoperability Test Results Interface #9 SCADA→OA**

#### **Table 1 Recommended MultiSpeak Methods**

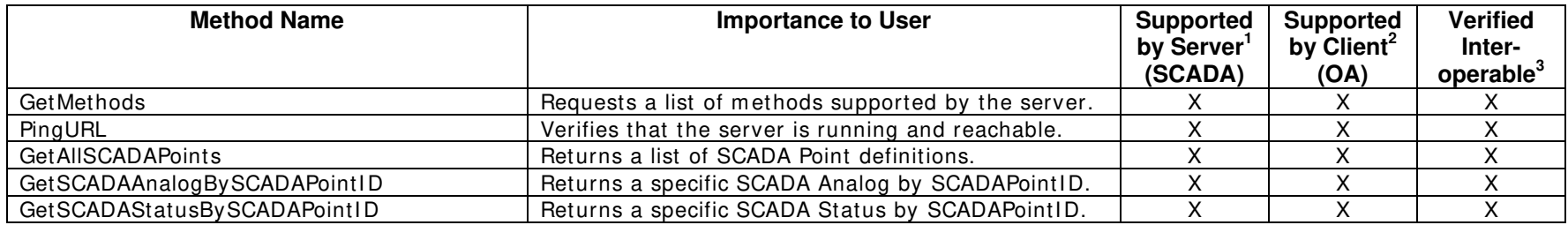

#### **Table 2 Optional MultiSpeak Methods**

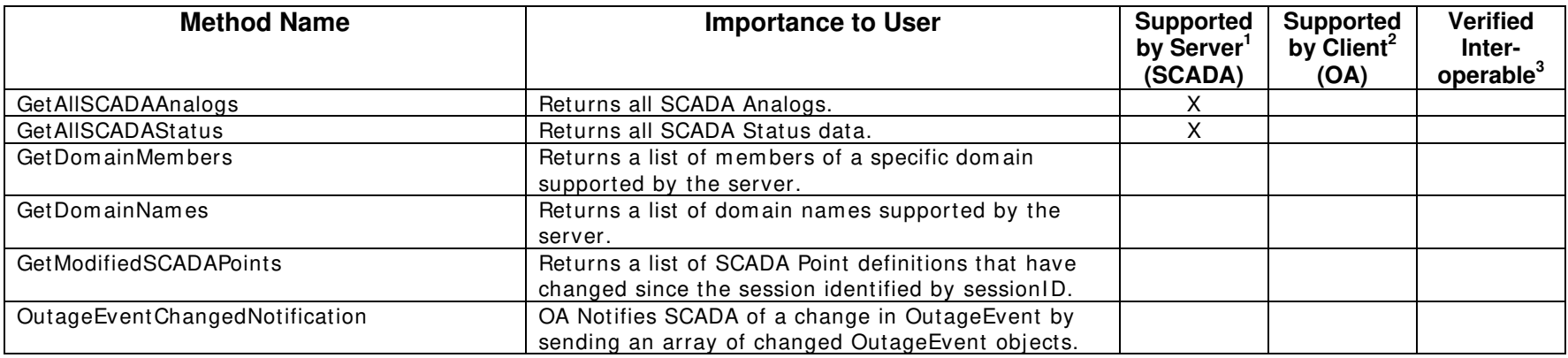

1) Supported by Server means that the server has demonstrated in some interoperability test (not necessarily with this client) that it can support the method.

2) Supported by Client means that the client has demonstrated in some interoperability test (not necessarily with this server) that it can call the method.

3) Verified Interoperable means that both the client and server have demonstrated in this interoperability test that they can usefully transfer data using this method.

### **Summary of Interoperability Test Results Interface #9 OA→SCADA**

#### **Table 3 Recommended MultiSpeak Methods**

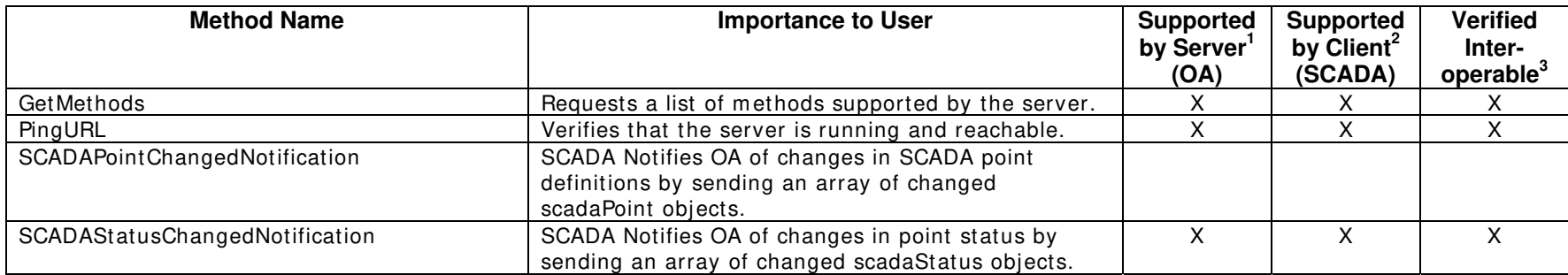

### **Table 4 Optional MultiSpeak Methods**

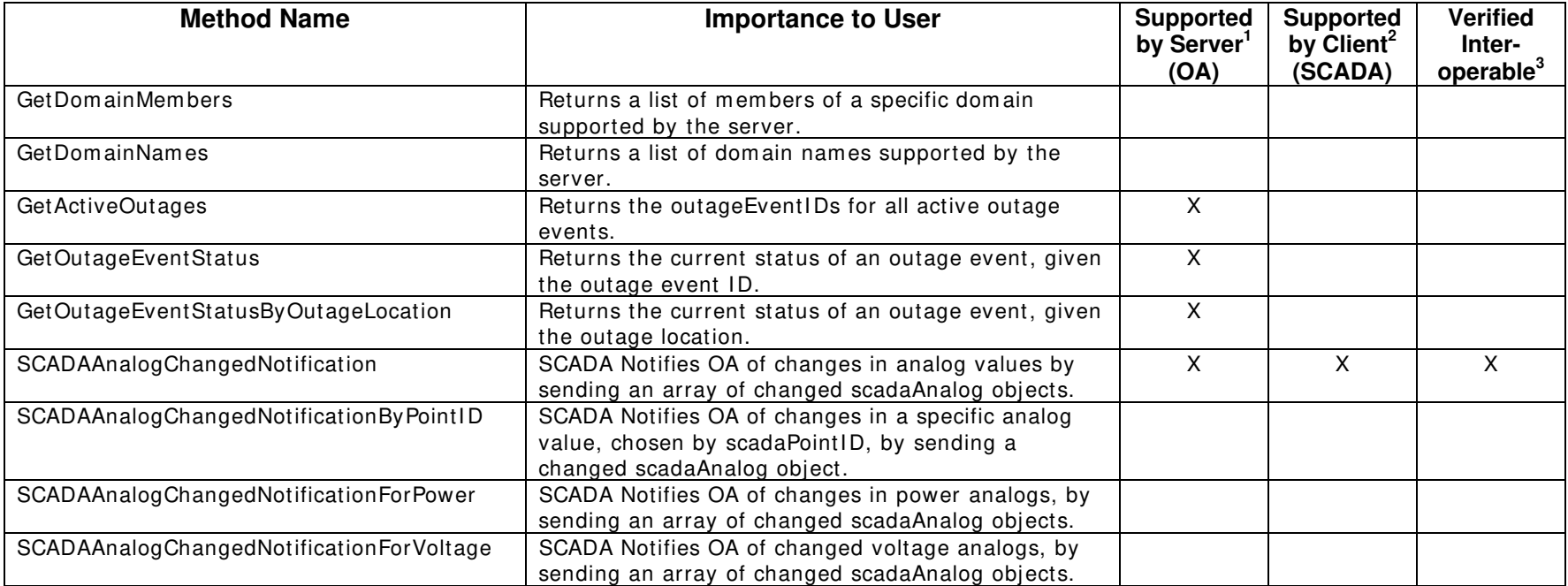

December 5, 2006

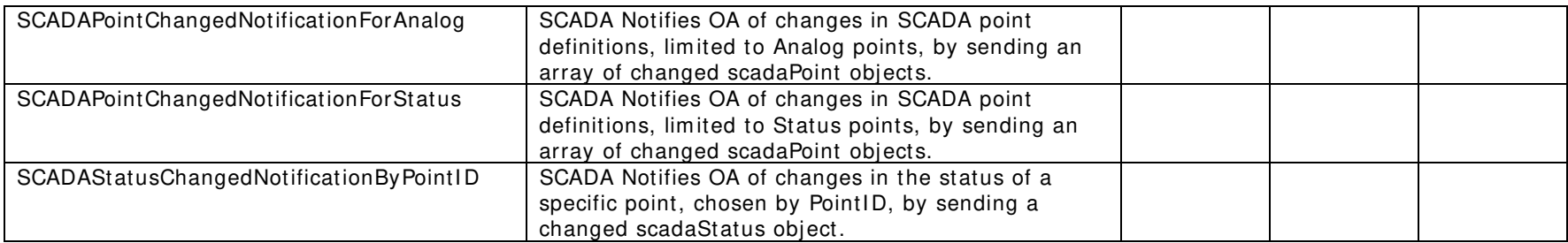

1) Supported by Server means that the server has demonstrated in some interoperability test (not necessarily with this client) that it can support the method.

2) Supported by Client means that the client has demonstrated in some interoperability test (not necessarily with this server) that it can call the method.

3) Verified Interoperable means that both the client and server have demonstrated in this interoperability test that they can usefully transfer data using this method.

Certified by:

For QEI, Inc.:

Senior Software Engineer Name: Mark Boxall Date: 12/15/2006

For Milsoft Utility Solutions, Inc.:

1 Mala

Executive Vice President Name: Luis Malave Date: 12/15/2006

Assertions Verified by:

Hurbangue

Name: Hannu Huhdanpaa UISOL, Inc. Testing Agent Date: 12/15/2006

Disclaimer:

The assertions made in this document are statements of the vendors offering the two products listed above. The Testing Agent has observed the software performing the tasks described in these vendor assertions.

Neither NRECA, Cornice Engineering, Inc. (MultiSpeak Project Coordinator), nor UISOL, Inc., acting on behalf of NRECA, makes any warranty or guarantee that the software will perform as described in this assertion when installed at any specific utility. Furthermore, neither NRECA, Cornice Engineering, Inc., nor UISOL, Inc. makes any warranty or guarantee that the software described will be suitable for any specific purpose or need.

As used herein, the word verify shall mean an expression of the Testing Agent's professional opinion to the best of its information, knowledge and belief, and does not constitute a warranty or guarantee by NRECA, Cornice Engineering, Inc., or the Testing Agent.